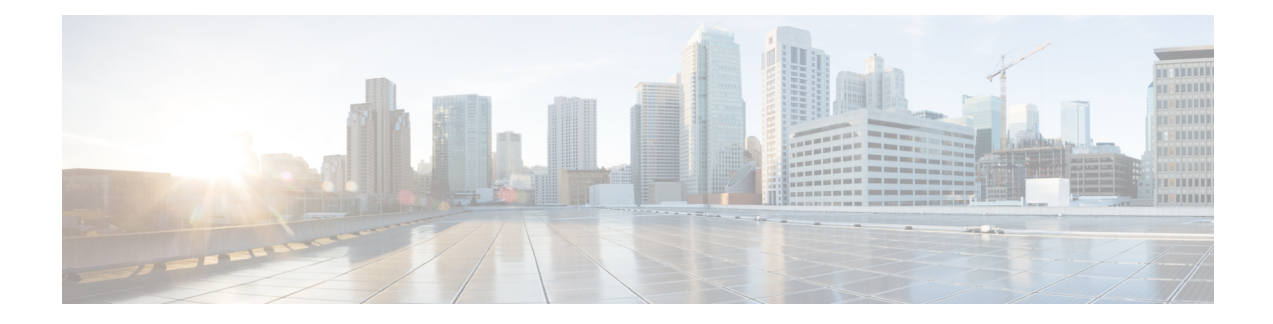

# **Using Cisco IOS XE Software**

This chapter provides information to prepare you to configure the Cisco ASR 920 Series Router:

- [Understanding](#page-0-0) Command Modes, on page 1
- [Recommended](#page-2-0) Methods for CLI Configuration on Router, on page 3
- [Accessing](#page-2-1) the CLI Using a Router Console, on page 3
- Using Keyboard [Shortcuts,](#page-2-2) on page 3
- Using the History Buffer to Recall [Commands,](#page-3-0) on page 4
- [Getting](#page-3-1) Help, on page 4
- Using the no and default Forms of [Commands,](#page-6-0) on page 7
- Saving [Configuration](#page-7-0) Changes, on page 8
- Managing [Configuration](#page-7-1) Files, on page 8
- Filtering Output from the show and more [Commands,](#page-8-0) on page 9
- [Powering](#page-9-0) Off the Router, on page 10
- Password [Recovery,](#page-9-1) on page 10
- Finding Support [Information](#page-10-0) for Platforms and Cisco Software Images, on page 11

## <span id="page-0-0"></span>**Understanding Command Modes**

The command modes available in the traditional Cisco IOS CLI are exactly the same as the command modes available in Cisco IOS XE.

You use the CLI to access Cisco IOS XE software. Because the CLI is divided into many different modes, the commands available to you at any given time depend on the mode that you are currently in. Entering a question mark (**?**) at the CLI prompt allows you to obtain a list of commands available for each command mode.

When you log in to the CLI, you are in user EXEC mode. User EXEC mode contains only a limited subset of commands. To have access to all commands, you must enter privileged EXEC mode, normally by using a password. From privileged EXEC mode, you can issue any EXEC command—user or privileged mode—or you can enter global configuration mode. Most EXEC commands are one-time commands.For example,**show** commands show important status information, and **clear** commands clear counters or interfaces. The EXEC commands are not saved when the software reboots.

Configuration modes allow you to make changes to the running configuration. If you later save the running configuration to the startup configuration, these changed commands are stored when the software is rebooted. To enter specific configuration modes, you must start at global configuration mode.From global configuration mode, you can enter interface configuration mode and a variety of other modes, such as protocol-specific modes.

ROM monitor mode is a separate mode used when the Cisco IOS XE software cannot load properly. If a valid software image is not found when the software boots or if the configuration file is corrupted at startup, the software might enter ROM monitor mode.

The table below describes how to access and exit various common command modes of the Cisco IOS XE software. It also shows examples of the prompts displayed for each mode.

#### **Table 1: Accessing and Exiting Command Modes**

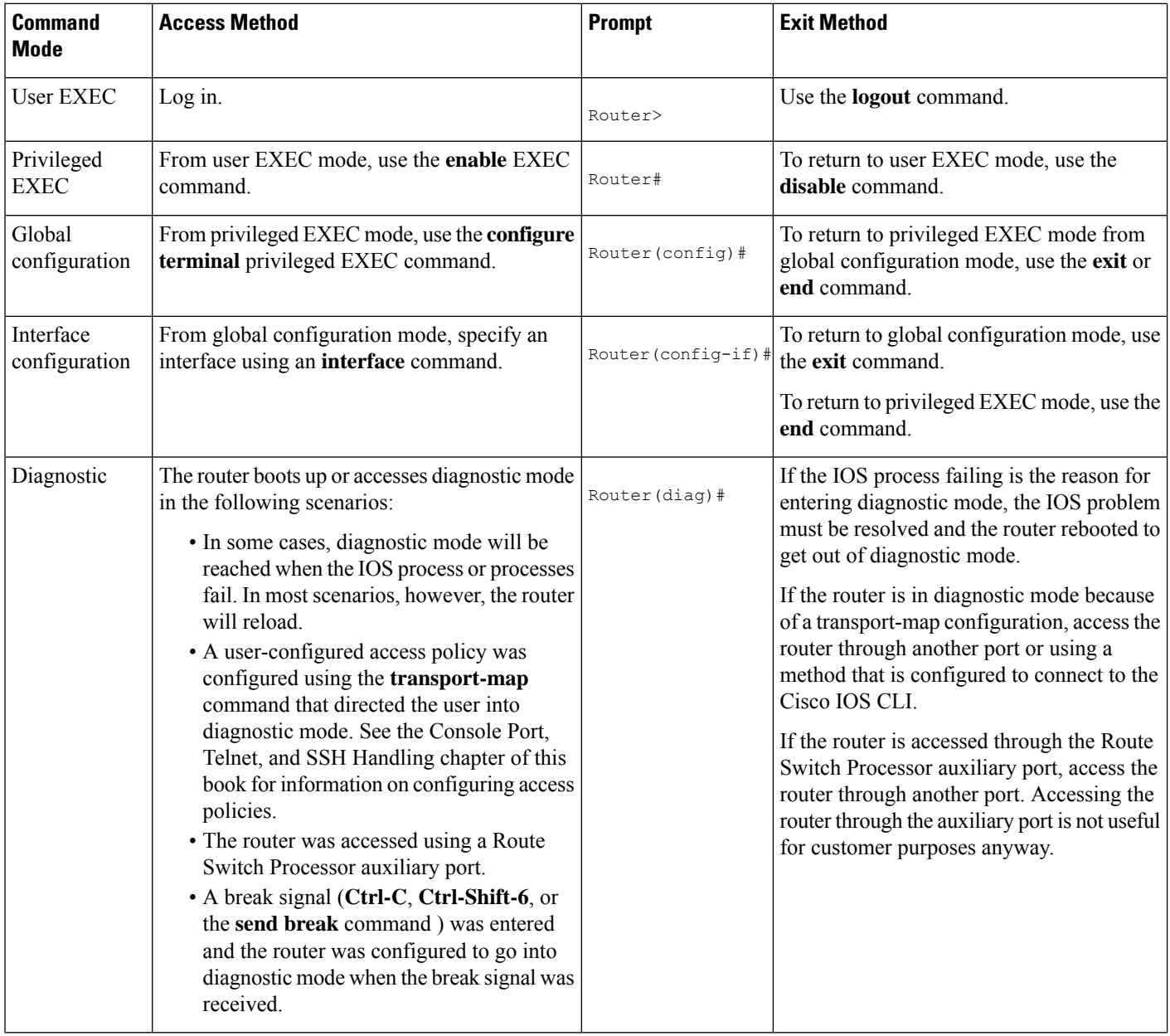

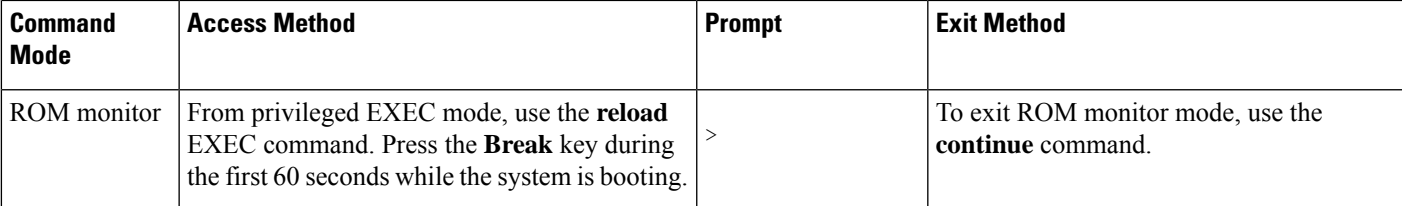

## <span id="page-2-0"></span>**Recommended Methods for CLI Configuration on Router**

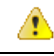

**Attention**

Don't copy and paste the CLI configuration directly on to router console.

We recommend that you perform one of the following methods:

- Line-by-Line CLI manual configuration
- For scale configuration, use the TCL SH utility available on the router for creating configurations with appropriate delay. For more information on scripting with TCL, see Cisco IOS [Scripting](https://www.cisco.com/c/en/us/td/docs/ios-xml/ios/ios_tcl/configuration/12-4t/ios-tcl-12-4t-book/nm-script-tcl.html) with TCL [Configuration](https://www.cisco.com/c/en/us/td/docs/ios-xml/ios/ios_tcl/configuration/12-4t/ios-tcl-12-4t-book/nm-script-tcl.html) Guide.
- You can use the configuration file, copied to startup configuration and bring-up the router.

## <span id="page-2-1"></span>**Accessing the CLI Using a Router Console**

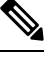

**Note**

For more information about connecting cables to the router, see the *Connecting a Cisco ASR 920 Series Router to the Network* section in the *Cisco ASR 920 Series Aggregation Services Router Hardware Installation Guide*.

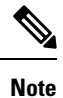

For information about installing USB devices drivers in order to use the USB console port, see the *Cisco ASR 920 Series Aggregation Services Router Hardware Installation Guide*.

## <span id="page-2-2"></span>**Using Keyboard Shortcuts**

Commands are not case sensitive. You can abbreviate commands and parameters if the abbreviations contain enough letters to be different from any other currently available commands or parameters.

The table below lists the keyboard shortcuts for entering and editing commands.

#### **Table 2: Keyboard Shortcuts**

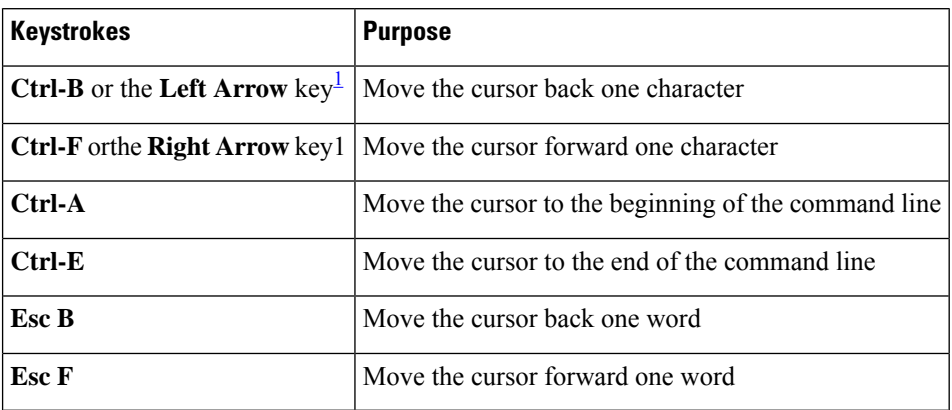

<span id="page-3-2"></span> $1$  The arrow keys function only on ANSI-compatible terminals such as VT100s.

## <span id="page-3-0"></span>**Using the History Buffer to Recall Commands**

The history buffer stores the last 20 commands you entered. History substitution allows you to access these commands without retyping them, by using special abbreviated commands.

The table below lists the history substitution commands.

#### **Table 3: History Substitution Commands**

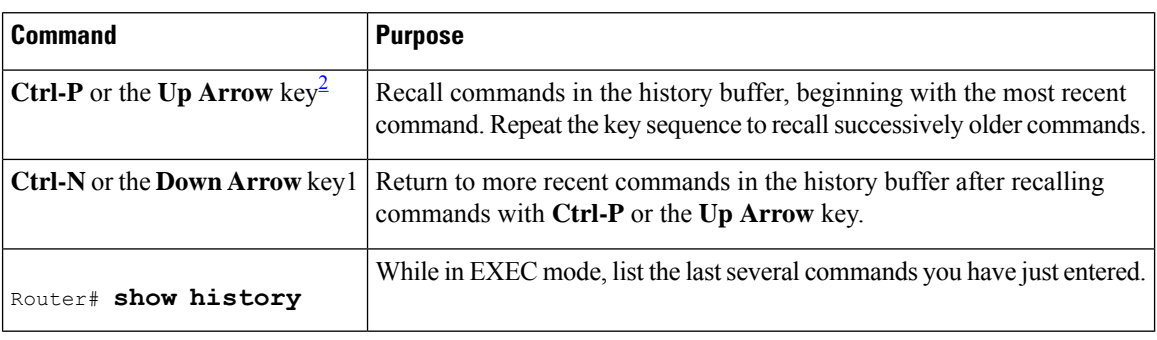

<span id="page-3-3"></span> $2$  The arrow keys function only on ANSI-compatible terminals such as VT100s.

## <span id="page-3-1"></span>**Getting Help**

Entering a question mark (**?**) at the CLI prompt displays a list of commands available for each command mode. You can also get a list of keywords and arguments associated with any command by using the context-sensitive help feature.

To get help specific to a command mode, a command, a keyword, or an argument, use one of the following commands:

#### **Table 4: Help Commands and Purpose**

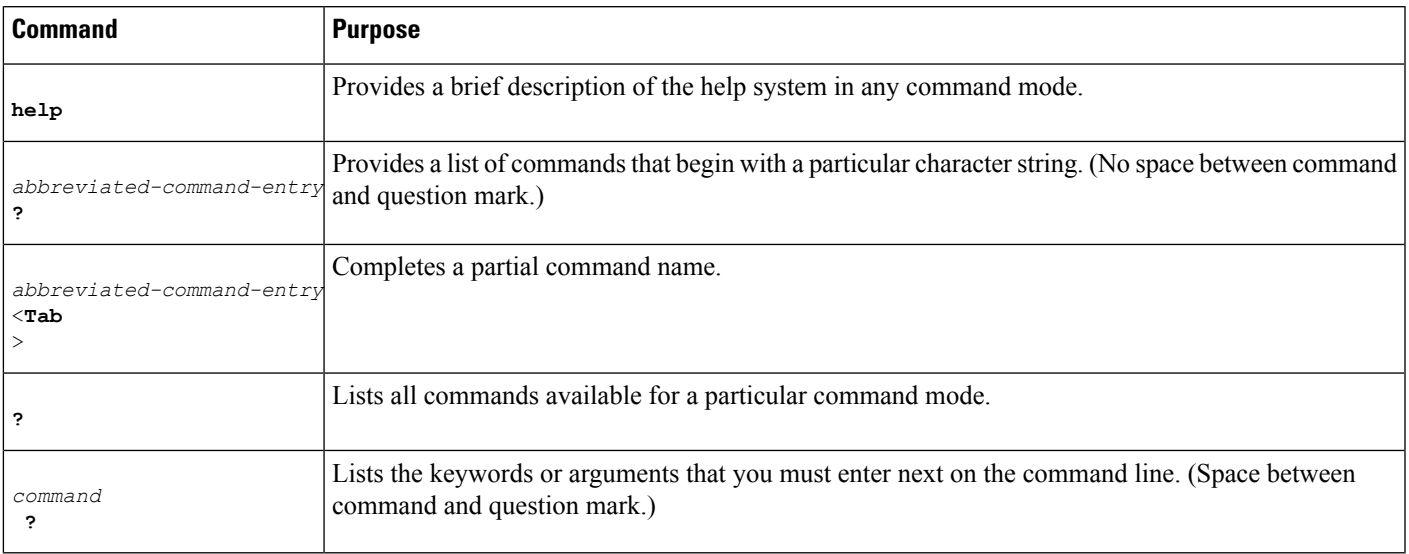

#### **Finding Command Options Example**

This section provides an example of how to display syntax for a command. The syntax can consist of optional or required keywords and arguments. To display keywords and arguments for a command, enter a question mark (**?**) at the configuration prompt or after entering part of a command followed by a space. The Cisco IOS XE software displays a list and brief description of available keywords and arguments. For example, if you were in global configuration mode and wanted to see all the keywords or arguments for the **arap** command, you would type **arap ?**.

The <cr> symbol in command help output stands for "carriage return." On older keyboards, the carriage return key is the Return key. On most modern keyboards, the carriage return key is the Enter key. The <cr> symbol at the end of command help output indicatesthat you have the option to press **Enter** to complete the command and that the arguments and keywords in the list preceding the  $\langle$ cr> symbol are optional. The  $\langle$ cr> symbol by itself indicates that no more arguments or keywords are available and that you must press **Enter** to complete the command.

The table below shows examples of how you can use the question mark ( **?** ) to assist you in entering commands.

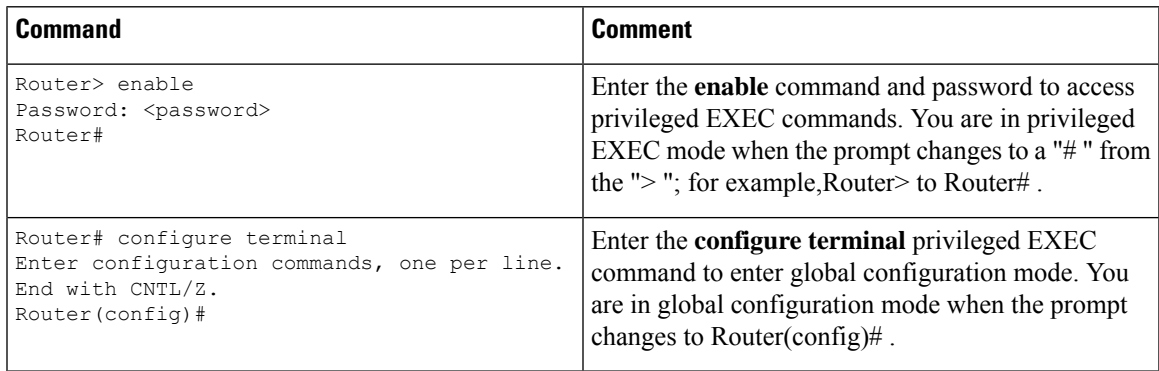

L

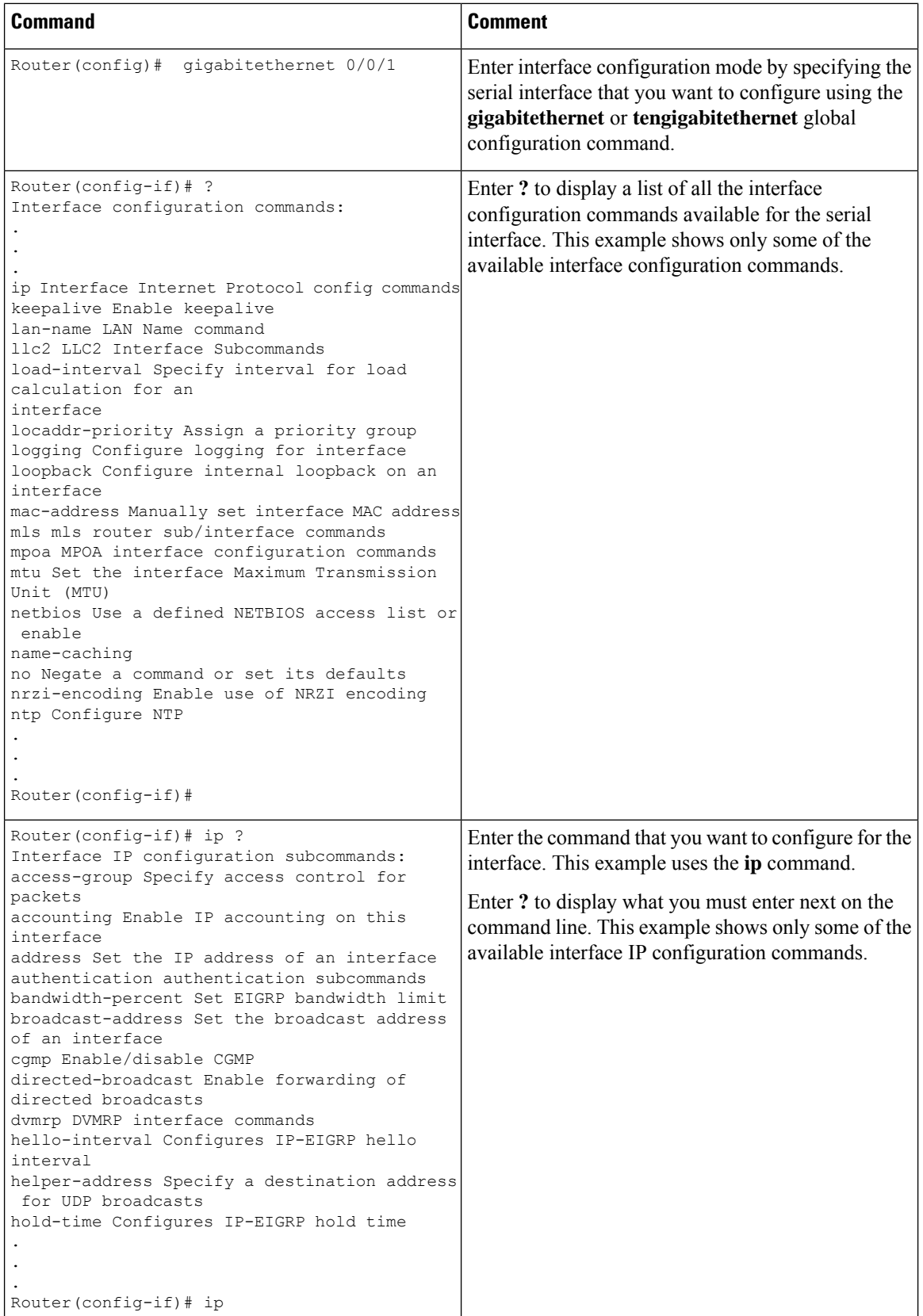

i.

Ш

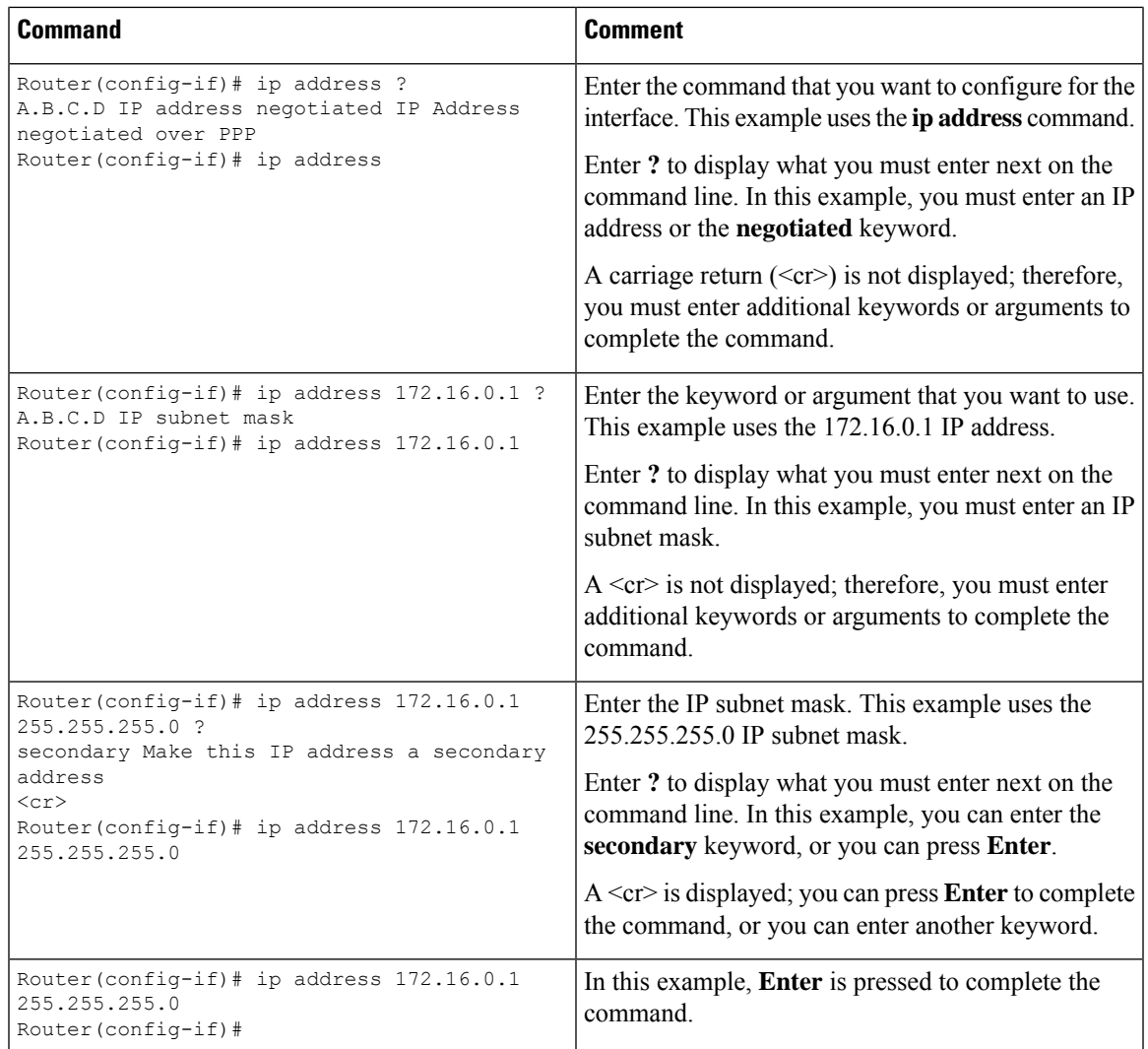

## <span id="page-6-0"></span>**Using the no and default Forms of Commands**

Almost every configuration command has a **no** form. In general, use the **no** form to disable a function. Use the command without the **no** keyword to re-enable a disabled function or to enable a function that is disabled by default.For example, IProuting is enabled by default. To disable IProuting, use the**no iprouting** command; to re-enable IP routing, use the **ip routing** command. The Cisco IOS XE software command reference publications provide the complete syntax for the configuration commands and describe what the **no** form of a command does.

Many CLI commands also have a **default** form. By issuing the command **default** *command-name*, you can configure the command to its default setting. The Cisco IOS XE software command reference publications describe the function of the**default** form of the command when the**default** form performs a different function than the plain and **no** forms of the command. To see what default commands are available on your system, enter **default ?** in the appropriate command mode.

### <span id="page-7-0"></span>**Saving Configuration Changes**

Use the **copy running-config startup-config** command to save your configuration changes to the startup configuration so that the changes will not be lost if the software reloads or a power outage occurs.For example:

Router# **copy running-config startup-config** Building configuration...

It might take a minute or two to save the configuration. After the configuration has been saved, the following output appears:

[OK] Router#

This task saves the configuration to NVRAM.

### <span id="page-7-1"></span>**Managing Configuration Files**

On the router, the startup configuration file is stored in the nvram: file system and the running-configuration files are stored in the system: file system. This configuration file storage setup is not unique to the router and is used on several Cisco router platforms.

As a matter of routine maintenance on any Cisco router, users should backup the startup configuration file by copying the startup configuration file from NVRAM onto one of the router's other file systems and, additionally, onto a network server. Backing up the startup configuration file provides an easy method of recovering the startup configuration file in the event the startup configuration file in NVRAM becomes unusable for any reason.

The **copy** command can be used to backup startup configuration files. Below are some examples showing the startup configuration file in NVRAM being backed up:

#### **Example 1: Copying Startup Configuration File to Bootflash**

```
Router# dir bootflash:
Directory of bootflash:/
  11 drwx 16384 Feb 2 2000 13:33:40 +05:30 lost+found
15105 drwx 4096 Feb 2 2000 13:35:07 +05:30 .ssh
45313 drwx 4096 Nov 17 2011 17:36:12 +05:30 core
75521 drwx 4096 Feb 2 2000 13:35:11 +05:30 .prst_sync
90625 drwx 4096 Feb 2 2000 13:35:22 +05:30 .rollback_timer
105729 drwx 8192 Nov 21 2011 22:57:55 +05:30 tracelogs
30209 drwx 4096 Feb 2 2000 13:36:17 +05:30 .installer
1339412480 bytes total (1199448064 bytes free)
Router# copy nvram:startup-config bootflash:
Destination filename [startup-config]?
3517 bytes copied in 0.647 secs (5436 bytes/sec)
Router# dir bootflash:
Directory of bootflash:/
  11 drwx 16384 Feb 2 2000 13:33:40 +05:30 lost+found
15105 drwx 4096 Feb 2 2000 13:35:07 +05:30 .ssh
45313 drwx 4096 Nov 17 2011 17:36:12 +05:30 core
75521 drwx 4096 Feb 2 2000 13:35:11 +05:30 .prst_sync
90625 drwx 4096 Feb 2 2000 13:35:22 +05:30 .rollback_timer
  12 -rw- 0 Feb 2 2000 13:36:03 +05:30 tracelogs.878
```
 drwx 8192 Nov 21 2011 23:02:13 +05:30 tracelogs drwx 4096 Feb 2 2000 13:36:17 +05:30 .installer -rw- 1888 Nov 21 2011 23:03:17 +05:30 startup-config bytes total (1199439872 bytes free)

#### **Example 2: Copying Startup Configuration File to USB Flash Disk**

```
Router# dir usb0:
Directory of usb0:/
43261 -rwx 208904396 May 27 2008 14:10:20 -07:00
asr920-adventerprisek9.02.01.00.122-33.XNA.bin
2 55497216 bytes total (40190464 bytes free)
Router# copy nvram:startup-config usb0:
Destination filename [startup-config]?
3172 bytes copied in 0.214 secs (14822 bytes/sec)
Router# dir usb0:
Directory of usb0:/
43261 -rwx 208904396 May 27 2008 14:10:20 -07:00
asr920-adventerprisek9.02.01.00.122-33.XNA.bin43262 -rwx 3172 Jul 2 2008 15:40:45
-07:00 startup-config255497216 bytes total (40186880 bytes free)
```
#### **Example 3: Copying Startup Configuration File to a TFTP Server**

```
Router# copy bootflash:startup-config tftp:
Address or name of remote host []? 172.17.16.81
Destination filename [pe24_asr-1002-confg]? /auto/tftp-users/user/startup-config
!!
3517 bytes copied in 0.122 secs (28828 bytes/sec)
```
For more detailed information on managing configuration files, see the *Configuration Fundamentals Configuration Guide, Cisco IOS XE Release 3S*.

### <span id="page-8-0"></span>**Filtering Output from the show and more Commands**

You can search and filter the output of **show** and **more** commands. This functionality is useful if you need to sort through large amounts of output or if you want to exclude output that you need not see.

To use this functionality, enter a **show** or **more** command followed by the "pipe" character ( | ); one of the keywords **begin**, **include**, or **exclude**; and a regular expression on which you want to search or filter (the expression is case sensitive):

**show** *command* | {**append** | **begin** | **exclude | include** | **redirect** | **section** | **tee**} *regular-expression*

The output matches certain lines of information in the configuration file. The following example illustrates how to use output modifiers with the **show interface** command when you want the output to include only lines in which the expression "protocol" appears:

```
Router# show interface | include protocol
FastEthernet0/0 is up, line protocol is up
Serial4/0 is up, line protocol is up
Serial4/1 is up, line protocol is up
Serial4/2 is administratively down, line protocol is down
Serial4/3 is administratively down, line protocol is down
```
## <span id="page-9-0"></span>**Powering Off the Router**

Before you turn off a power supply, make certain the chassis is grounded and you perform a soft shutdown on the power supply. Not performing a soft shutdown will often not harm the router, but may cause problems in certain scenarios.

To perform a soft shutdown before powering off the router, enter the **reload** command to halt the system and then wait for ROM Monitor to execute before proceeding to the next step.

The following screenshot shows an example of this process:

```
Router# reload
Proceed with reload? [confirm]
*Jun 18 19:38:21.870: %SYS-5-RELOAD: Reload requested by console. Reload Reason: Reload
command.
```
Place the power supply switch in the Off position after seeing this message.

### <span id="page-9-1"></span>**Password Recovery**

#### $\mathbf{\Lambda}$

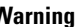

**Warning** You will loose the startup configuration by using this Password Recovery procedure.

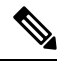

**Note**

The configuration register is usually set to 0x2102 or 0x102. If you can no longer access the router (because of a lost login or TACACS password), you can safely assume that your configuration register is set to  $0x2102$ .

#### **Before you Begin:**

Make sure that the hyperterminal has the following settings:

- 9600 baud rate
- No parity
- 8 data bits
- 1 stop bit
- No flow control
- Use the power switch to turn off the router and then turn it on again.
- Press **Break** on the terminal keyboard within 60 seconds of power up to put the router into ROMMON. In some cases Ctrl+Break key combination can be used.
- Type **confreg 0x2142** at the ROMMON.

```
1> confreg 0x2142
1>sync
```
The router reboots, but ignores the saved configuration.

- The router will reload and prompt for configuration.Type **no** after each setup question, or press Ctrl-C to skip the initial setup procedure.
- Type **enable** at the Router prompt.

You are now in enable mode and should see the Router# prompt.

• Reset the config-register from 0x2142 to 0x2102. To do so, type the following:

config-register *configuration\_register\_setting*

Where, *configuration\_register\_setting* is 0x2102. For example,

(config)# config-register 0x2102

# <span id="page-10-0"></span>**Finding Support Information for Platforms and Cisco Software Images**

Cisco software is packaged in feature sets consisting of software images that support specific platforms. The feature sets available for a specific platform depend on which Cisco software images are included in a release. To identify the set of software images available in a specific release or to find out if a feature is available in a given Cisco IOS XE software image, you can use Cisco Feature Navigator or the software release notes.

#### **Using Cisco Feature Navigator**

Use Cisco Feature Navigator to find information about platform support and software image support. Cisco Feature Navigator enables you to determine which Cisco IOS XE software images support a specific software release, feature set, or platform. To access Cisco Feature Navigator, go to <http://www.cisco.com/go/cfn>. An account on Cisco.com is not required.

#### **Using Software Advisor**

To see if a feature is supported by a Cisco IOS XE release, to locate the software document for that feature, or to check the minimum software requirements of Cisco IOS XE software with the hardware installed on your router, Cisco maintains the Software Advisor tool on Cisco.com at [http://www.cisco.com/cgi-bin/Support/CompNav/Index.pl.](http://www.cisco.com/cgi-bin/Support/CompNav/Index.pl)

You must be a registered user on Cisco.com to access this tool.

#### **Using Software Release Notes**

Cisco IOS XE software releases include release notes that provide the following information:

- Platform support information
- Memory recommendations
- New feature information
- Open and resolved severity 1 and 2 caveats for all platforms

Release notes are intended to be release-specific for the most current release, and the information provided in these documents may not be cumulative in providing information about features that first appeared in previous releases. Refer to Cisco Feature Navigator for cumulative feature information.